# **INSTRUCTIONS Page 1 of 6**

### **Registration**

Register on the [Registration](https://remix.ruhr/#!/anmeldung) page with nickname, data and password until **October 30th 6pm CET**.

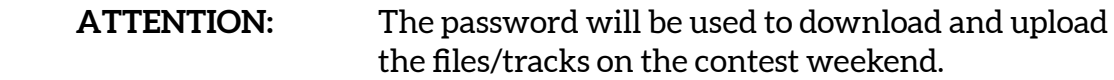

#### **Password no longer available on the remix weekend?**

Our support will send you the password on request to the given mail address.

**How we use your data?**

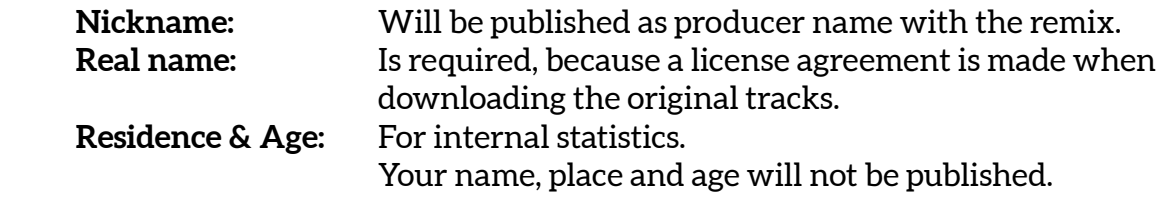

### **Download**

The contest starts exactly on **October 30th 6pm CET**.

**ATTENTION:** If all participants download the files simultaneously, server bottlenecks may occur. Therefore, the audio tracks will be available for **DOWNLOAD** as an encrypted package from **October 29th 6pm CET**.

> The password for decryption will be available to the second at the start of the competition:

<https://remix.ruhr/passwort.html>

## **Uploads**

On the page [Remix Upload](https://remix.ruhr/u/upload2020.php) there are four upload modules:

- 1. for the md5 fingerprint
- 2. for the mp3 remix
- 3. for the name of the remix
- 4. for a text info about the track.

For each of the four uploads your mail address and password are required.

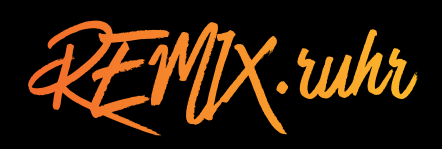

# **INSTRUCTIONS Page 2 of 6**

### **md5-Fingerprint**

When you're done remixing, you will have to generate the fingerprint of your track first. It is the 32-digit "md5 checksum". You generate it with a tool that you have to download.

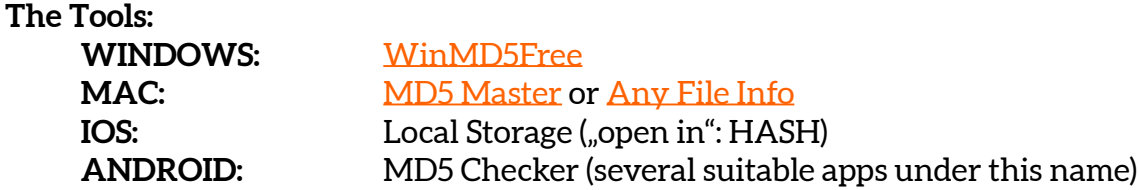

You must upload your fingerprint by Sunday, **November 1st 2020 - 6pm CET**. **Fingerprints uploaded after 6pm will not be accepted.**

Afterwards you will have time until Sunday, 12pm (midnight) to upload your remix.

The server will check whether your uploaded remix still has the same fingerprint. If the remix has been opened and saved in the meantime, it has received another fingerprint and the server rejects the track. This ensures that no one has tampered with your remix after 6pm. Because that would be unfair.

**ATTENTION:** You are not allowed to open and save your finished remix again - this will also change the fingerprint - and the server will reject it mercilessly.

Advantage of the fingerprint upload: the many remixes would otherwise push each other out of the pipeline if all producers wanted to upload their remixes shortly before 6pm.

#### **Summarized:**

- upload the fingerprint by 6pm latest.
- upload the mp3-track after 6pm (until Sunday, 12pm).

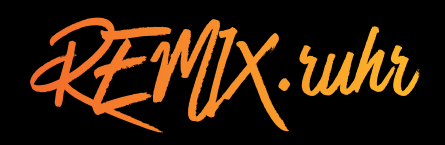

# **INSTRUCTIONS Page 3 of 6**

## **Generate fingerprint**

### **WINDOWS**

Download the APP [WinMD5Free](https://winmd5free.apponic.com/). When unpacking, the file WinMD5.exe is created, which is started by double click. The button "File" opens a file selection box, with which you can choose your remix.

The 32-digit fingerprint is created when you click on the button "Start". You can now copy the fingerprint into the upload module by drag&drop.

### **MAC OS**

Download the APP [MD5 Master](https://apps.apple.com/de/app/md5-master/id1244747556?mt=12) from the App Store. The program must be installed like any other app for Mac OS.

The fingerprint is created by dragging your own mp3-track into the program area. The 32-digit fingerprint appears, which you can copy to the clipboard by clicking the button "Copy MD5".

### **IOS**

Install the Local Storage app. Now with the finished mp3-file you can select the option "Share" with the target "Hash".

Tap on "Calculate" to see the 32-digit fingerprint.

### **ANDROID**

Install one of several APPs called MD5 Checker. Import your finished mp3-track and copy the 32-digit fingerprint.

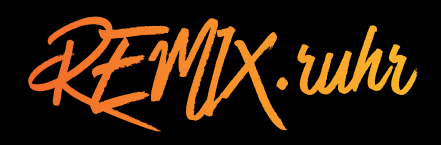

## **INSTRUCTIONS Page 4 of 6**

## **Upload**

**ATTENTION: First you have to enter the md5 fingerprint of your finished remix. Only then the rest will work.**

 **UPLOAD WILL NOT WORK WITHOUT FINGERPRINT!**

### **Upload md5-Fingerprint**

How-to:

- log in on the page [Remix Upload](https://remix.ruhr/u/upload2020.php)
- enter the fingerprint
- submit form

 The success is confirmed.

 The fingerprint can be renewed as often as you like before 6pm.

### **Upload mp3-Remix**

How-to:

- log in on the page [Remix Upload](https://remix.ruhr/u/upload2020.php)
- open the file selection window and select your own remix
- submit form

If the file is not too large, the upload starts. During the upload time, the window remains stationary. If the upload is successful, there is a success message, otherwise an error message occurs.

You can listen to your remix under [Remixe](https://remix.ruhr/#!/remixliste) on our Website after the contest has finished. We will continiously update the list until Sunday, 12pm.

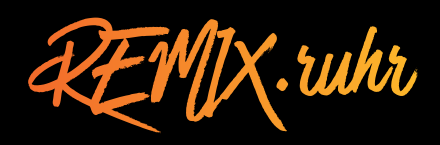

# **INSTRUCTIONS Page 5 of 6**

## **Upload**

### **Upload Remix-Name**

How-to:

- log in on the page [Remix Upload](https://remix.ruhr/u/upload2020.php)
- enter the track name (max. 40 characters)
- submit form

A success message or an error message will occur. The name of the track can be overwritten after the upload by a new upload. If no name is entered, "no-name" will appear in the remix list next to your nickname as the name of your remix.

### **Upload Remix-Info (optional)**

How-to:

- log in on the page [Remix Upload](https://remix.ruhr/u/upload2020.php)
- enter some info about your remix (max. 200 characters)
- submit form

A success message or an error message will occur.

You can listen to your remix under [Remixe](https://remix.ruhr/#!/remixliste) on our Website after the contest has finished. We will continiously update the list until Sunday, 12pm.

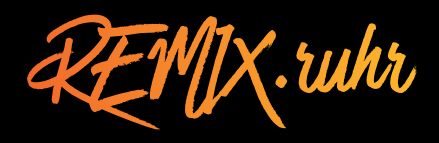

# **INSTRUCTIONS Page 6 of 6**

## **Requirements for the remix**

#### **Technical requirement**

The remix must be uploaded in MP3 format. 320 kbps, maximum duration 10 minutes.

#### **Musical requirement**

The basic samples of the original track should remain recognizable, at least the vocals.

It is not necessary to use all audio files and samples.

All forms of remixing are allowed: the original parts may be changed, new parts added and live tracks may be recorded.

## **Prizes and winner announcement**

Studio equipment, studio days, release of the remix. More about this on the website [www.REMIX.ruhr](https://remix.ruhr)

The winners will be announced online on December 6th 2020 on our online award ceremony.

### **Support**

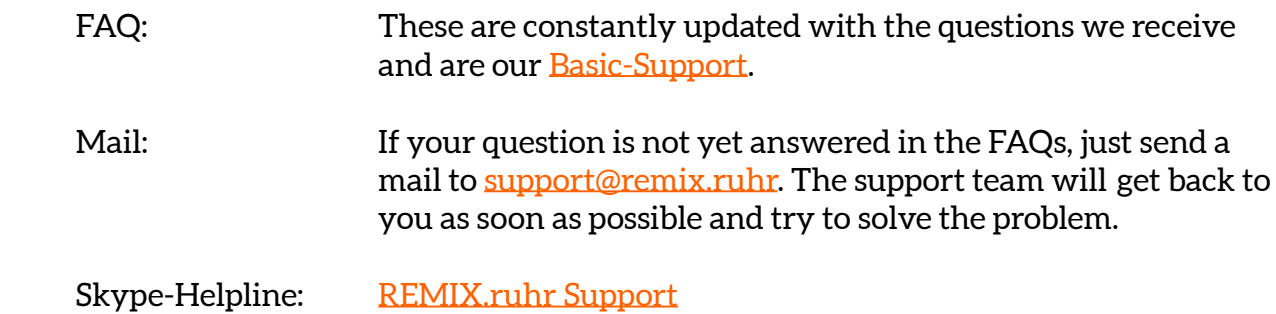

**Good luck with your remixes!**

REMIX.whr